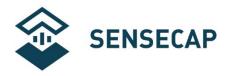

# H<sub>2</sub>S Sensor Datasheet

Module: S-H2S-01 Version: V1.0

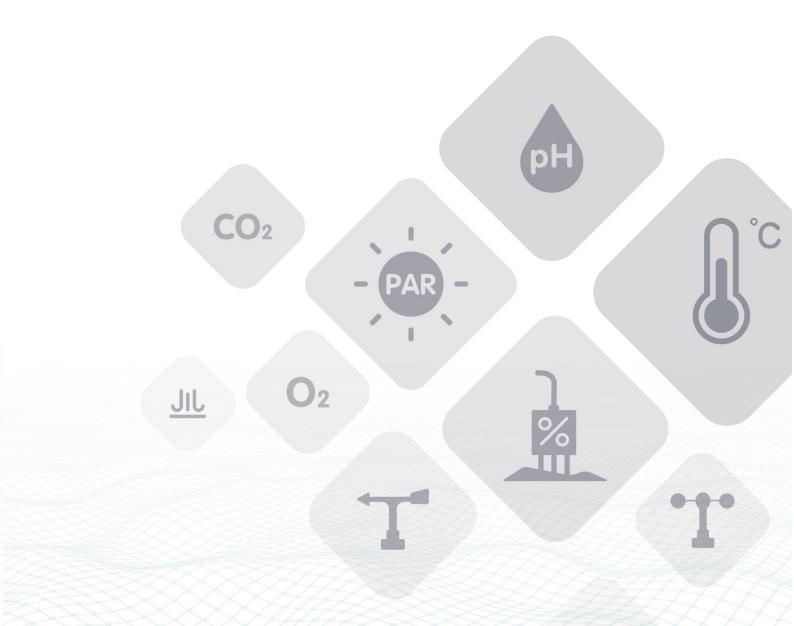

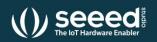

Seeed Technology Co., Ltd. All rights reserved.

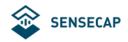

## Directory

| 1. | Introduction to the product                     | 3    |
|----|-------------------------------------------------|------|
| 2. | Technical parameters                            | 5    |
|    | RS-485 communication                            |      |
|    | 3.1 Modbus-RTU RS-485 protocol summary          | 7    |
|    | 3.2 Modbus register                             | 8    |
|    | 3.3 Description of modbus register parameters   |      |
|    | 3.3.1 CRC validation algorithms and examples    | 9    |
|    | 3.4 Use Modbus to debug software communications | . 12 |
| 4. | Precautions for use                             | . 12 |
| 5. | Test the data                                   | . 16 |

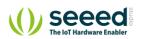

# 1. Introduction

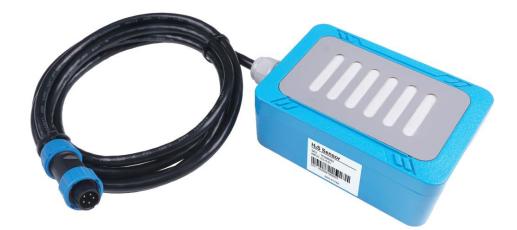

#### Key features:

- Electrochemical detection of solid polymers
- Robust design for long-term exposure to environments with high ammonia concentration
- A wide temperature range of -40 to 50 °C
- High-precision measurements even in the most demanding environments
- Measures temperature and humidity
- Easy to install and mount
- Factory calibration also supports user self-calibration.

#### Scenarios:

- Livestock farming (pig houses, chicken coops, cattle herding, etc.)
- Smart public toilet ammonia and odor monitoring
- Ammonia monitoring in landfills and sewage treatment plants
- Gas leak detection for heavy industry
- Atmospheric environmental gas detection
- Other sensor applications

#### Physical and chemical hazards:

- A slight odor begins at 0 .1ppm
- 0.41 to10ppm has an unpleasant odor
- Trachea stimulation and conjunctivitis above 10ppm
- Olfactory paralysis above 5 0ppm
- There is a risk of poisoning above 100ppm

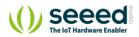

The S-H2S-01 uses a sensor chip imported from Germany, which can measure the hydrogen sulfide concentration, air temperature and humidity, and output the data through the RS485 Modbus RTU protocol. The sensor responds quickly, has anti-interference technology, and can be calibrated to ensure measurement accuracy. The equipment is powered by 5V DC, can be used with other equipment without complicated installation, and can easily be integrated into larger systems.

Solid polymer electrochemical technology is a revolutionary innovation in the field of electrochemical detection. This technology is based on the principle of electrochemical catalytic reaction caused by the target gas leading to a electrical signal that is direct proportional to the gas concentration

The sensor module is composed of three catalytic electrodes, a solid electrolyte, and gas diffusion holes. The gas reaches the working electrode of the sensor through the diffusion holes, an electrochemical redox reaction occurs on the porous micro-surface of the electrode, the solid electrolyte conducts electron transfer, and generate a current signal as an output. The current signal can characterize the gas concentration.

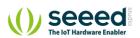

# 2. Technical parameters

| The basic parameters  |                                                   |                                              |                  |          |       |              |  |  |
|-----------------------|---------------------------------------------------|----------------------------------------------|------------------|----------|-------|--------------|--|--|
| Product model         | S-H2S-01                                          |                                              |                  |          |       |              |  |  |
| Supply Voltage        | 4.5 ~ 5.5V DC (recommended                        | 4.5 ~ 5.5V DC (recommended 5V power supply). |                  |          |       |              |  |  |
| Supported Protocol    | MODBUS-RTU RS485                                  |                                              |                  |          |       |              |  |  |
| IP Rating             | IP65 (The equipment should long periods of time). | be protecte                                  | d from direc     | t sunlig | ht ar | nd rain over |  |  |
| Operating Temperature | -40°C to 50°C (best operating                     | g temperatu                                  | re 20 to 35 °    | °C).     |       |              |  |  |
| Operating Humidity    | 15 to 95% RH (non-condensa                        | ation) (best                                 | operating hu     | umidity  | 50%   | RH).         |  |  |
| Ambient Pressure      | Atmospheric pressure ±10%.                        |                                              |                  |          |       |              |  |  |
| Cable Length          | 2 meters                                          |                                              |                  |          |       |              |  |  |
| Measurement Paramete  | ers                                               |                                              |                  |          |       |              |  |  |
|                       | Measurement                                       | Measurement Measurement accuracy Resolution  |                  |          |       |              |  |  |
| Ammonia               | 0~100 ppm                                         | ± 5% F.S                                     |                  |          | 0.1   | ppm          |  |  |
| Temperature           | -40~50 °C                                         | ± 0.5 °C                                     |                  |          | 0.1   | °C           |  |  |
| Humidity              | 10~95 %RH                                         | ± 5%                                         |                  |          | 0.1   | %RH          |  |  |
| Power                 |                                                   |                                              |                  |          |       |              |  |  |
| Operating Current     | 6mA(Max,5V DC)                                    |                                              |                  |          |       |              |  |  |
| Performance reference |                                                   |                                              |                  |          |       |              |  |  |
|                       | Parameter                                         | Min                                          | Typical          | Max      |       | Unit         |  |  |
|                       | Warm-up Time <sup>[1]</sup>                       | _                                            | 5 <sup>[2]</sup> | _        |       | minutes      |  |  |
| RS-485 mode           | Poll Rate <sup>[3]</sup>                          | _                                            | 1                |          |       | seconds      |  |  |
|                       | Response time <sup>[4]</sup>                      | _                                            | 30               |          |       | seconds      |  |  |

[1] The time from when the sensor is powered on to when the data is read. Note the parameter when the sensor is powered on.

[2] If started in an environment with clean air it requires less time

[3] The measurement data update interval, after the power-up warm-up time, if the power supply continues, the sensor periodically updates the reading at this interval.

[4] T90 < 30s

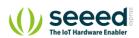

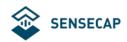

| Sensor wiring |                |
|---------------|----------------|
| Yellow wire   | RS485+/ A / T+ |
| Green wire    | RS485-/ B / T- |
| Red wire      | VCC+           |
| Black wire    | VCC- (GND)     |

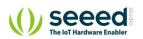

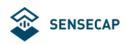

# 3. RS-485 communication

### 3.1 Modbus-RTU RS-485 protocol summary

The Modbus protocol is a common protocol for communication between electronic devices. It has become a common industry standard, and is widely used in data collectors, sensor equipment etc. Based on this protocol, devices produced by different vendors can communicate with each other which simplifies system integration with products from different manufacturers.

The Modbus protocol is a master-slave protocol. One node is the master, and the other nodes participating are slaves. Each slave device has a unique address. The sensor has RS485 interface and supports Modbus-RTU protocol. Sensing data and communication parameters can be acquired or modified by Modbus commands.

Note:

Default communication parameters: Baud rate 9600bps, one start bit,8 data bits, no verification, one stop bit.

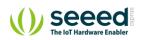

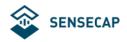

### 3.2 Modbus register

| Parameter         | Register<br>Address | Туре                   | Function<br>Code | Range and Description                                  | Default |
|-------------------|---------------------|------------------------|------------------|--------------------------------------------------------|---------|
|                   |                     |                        |                  |                                                        |         |
| Read-only registe | rs                  |                        |                  |                                                        |         |
| H <sub>2</sub> S  | 0x2000              | Float32, read-<br>only | 3                | Unit: ppm                                              | N/A     |
| Temperature       | 0x2004              | int16, read-only       | 3                | Units: °C, the actual value needs to be divided by 100 | N/A     |
| Humidity          | 0x2006              | uint16, read-only      | 3                | Unit: %RH, the actual value needs to be divided by 100 | N/A     |
| Max Range         | 0x2008              | uint16, read-only      | 3                | 100ppm                                                 | 100     |

#### • Modify the address

#### Default address:0x10 (hex).

Use special instructions to modify the address, range 0x01 to 0XF7, out of range automatically reverts to 0x01

| The instruction header        | Modify the address |
|-------------------------------|--------------------|
| 80 72 65 70 6F 6C 65 76 65 44 | х                  |

Example: The address needs to be changed to 0x02. Send command:80 72 65 70 6F 6C 65 76 65 44 02

#### Note:

When modifying the Modbus address, a single refresh is required (there is one device on the bus).

#### • Error code

According to the Modbus protocol, an error response is returned if an error occurs after a request for a feature code is initiated.

| Address domain | Error function code           | Error code                                                                                | CRC<br>check |
|----------------|-------------------------------|-------------------------------------------------------------------------------------------|--------------|
| 1 byte         | 1 byte                        | 1 byte                                                                                    | 2 byte       |
|                | Request a function code +0x80 | 0x1: The function code is incorrect<br>0x2: Get length exceeded or register address error |              |

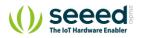

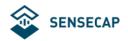

### 3.3 Description of modbus register parameters

| H <sub>2</sub> S Value                                                                                            |                                                            |                          |  |  |  |  |
|----------------------------------------------------------------------------------------------------|------------------------------------------------------------|--------------------------|--|--|--|--|
| Range                                                                                                    | 0 ~ 100 ppm                                                | Register address: 0x2000 |  |  |  |  |
| Read comman                                                                                                    | Read command: 10 03 20 00 00 02 CC 8A                      |                          |  |  |  |  |
| Return value: 10 03 04 3C BB 08 2F C1 5B                                                                          |                                                            |                          |  |  |  |  |
|                                                                                                    |                                                            |                          |  |  |  |  |
| The returned value is 3CBB282F (HEX), because the data type is 32-bit float,                                      |                                                            |                          |  |  |  |  |
| (byte[0]<<24) (byte[1]<<16) (byte[2]<<8) byte[3]), then 3CBB282F (HEX) = 0.02283105067908764 (DEC), the effective |                                                            |                          |  |  |  |  |
| resolution is 0.                                                                                                  | resolution is 0.1, then the H2S measurement value is 0 ppm |                          |  |  |  |  |

| Temperature value                                                                                                    |                                           |                                                                 |                                                                                                    |  |  |  |
|----------------------------------------------------------------------------------------------------|-------------------------------------------|-----------------------------------------------------------------|----------------------------------------------------------------------------------------------------|--|--|--|
| -4000                                                                                                    | to                                        | 8500 correspondence -40 to 85 °C                                | Register address: 0x2004                                                                                                    |  |  |  |
| Read command: 10 03 20 04 00 01 CD 4A                                                                                |                                           |                                                                 |                                                                                                    |  |  |  |
| Returns value: 0F 03 02 0A F9 82 A5                                                                                  |                                           |                                                                 |                                                                                                    |  |  |  |
|                                                                                                    |                                           |                                                                 |                                                                                                    |  |  |  |
| The returned value is 0AF9 (HEX). Since the data type is 16-bit signed integer, (byte[0]<<8 byte[1]), then 0AF9      |                                           |                                                                 |                                                                                                    |  |  |  |
| (HEX)=2809 (DEC), the final value needs to be divided Take 100, that is, temperature value=2809/100=28.09 $^\circ C$ |                                           |                                                                 |                                                                                                    |  |  |  |
|                                                                                                    | -4000<br>d: 10 03<br>0F 03 02<br>value is | -4000 to<br>d: 10 03 20 0<br>0F 03 02 <b>0A</b><br>value is 0AF | -4000 to 8500 correspondence -40 to 85 °C<br>d: 10 03 20 04 00 01 CD 4A<br>0F 03 02 <b>0A F9</b> 82 A5<br>value is 0AF9 (HEX). Since the data type is 16-bit signed in |  |  |  |

#### Humidity value

| -           |                               |                          |
|-------------|-------------------------------|--------------------------|
| Range       | 1000 to 9500 for 10 to 95% RH | Register address: 0x2006 |
| Read comman | d: 10 03 20 06 00 01 6C 8A    |                          |

Return value: 10 03 02 18 BD 8E 36

The returned value is 18BD (HEX). Since the data type is 16-bit unsigned integer, (byte[0]<<8|byte[1]), then 18BD (HEX)=6333 (DEC), the final value needs to be divided Take 100, that is, the temperature value=6333/100=63.33%RH

| Tip: Command resolution                                                          |  |  |  |  |
|----------------------------------------------------------------------------------|--|--|--|--|
| Read the ammonia value command <mark>10 03 20 00</mark> 00 02 <mark>CC 8A</mark> |  |  |  |  |
| 10:Modbus address; 03: Function code; 20 00: Register address;                   |  |  |  |  |
| 00 02: Number of registers; CE E5: Modbus CRC16 check;                           |  |  |  |  |
| Return value : 10 03 04 3C BB 08 2F 2F 9A                                        |  |  |  |  |
| 10: Modbus address; 03: Functioncode; 04: Number of data bytes returned;         |  |  |  |  |
| 3C BB 08 2F: H2S value; 2F 9A: Modbus CRC16 check;                               |  |  |  |  |

### 3.3.1 CRC validation algorithms and examples

static const unsigned char aucCRCHi[] = { 0x00, 0xC1, 0x81, 0x40, 0x01, 0xC0, 0x80, 0x41, 0x01, 0xC0, 0x80, 0x41,

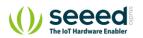

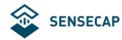

```
0x00, 0xC1, 0x81, 0x40, 0x01, 0xC0, 0x80, 0x41, 0x00, 0xC1, 0x81, 0x40,
0x00, 0xC1, 0x81, 0x40, 0x01, 0xC0, 0x80, 0x41, 0x01, 0xC0, 0x80, 0x41,
0x00, 0xC1, 0x81, 0x40, 0x00, 0xC1, 0x81, 0x40, 0x01, 0xC0, 0x80, 0x41,
0x00, 0xC1, 0x81, 0x40, 0x01, 0xC0, 0x80, 0x41, 0x01, 0xC0, 0x80, 0x41,
0x00, 0xC1, 0x81, 0x40, 0x01, 0xC0, 0x80, 0x41, 0x00, 0xC1, 0x81, 0x40,
0x00, 0xC1, 0x81, 0x40, 0x01, 0xC0, 0x80, 0x41, 0x00, 0xC1, 0x81, 0x40,
0x01, 0xC0, 0x80, 0x41, 0x01, 0xC0, 0x80, 0x41, 0x00, 0xC1, 0x81, 0x40,
0x00, 0xC1, 0x81, 0x40, 0x01, 0xC0, 0x80, 0x41, 0x01, 0xC0, 0x80, 0x41,
0x00, 0xC1, 0x81, 0x40, 0x01, 0xC0, 0x80, 0x41, 0x00, 0xC1, 0x81, 0x40,
0x00, 0xC1, 0x81, 0x40, 0x01, 0xC0, 0x80, 0x41, 0x01, 0xC0, 0x80, 0x41,
0x00, 0xC1, 0x81, 0x40, 0x00, 0xC1, 0x81, 0x40, 0x01, 0xC0, 0x80, 0x41,
0x00, 0xC1, 0x81, 0x40, 0x01, 0xC0, 0x80, 0x41, 0x01, 0xC0, 0x80, 0x41,
0x00, 0xC1, 0x81, 0x40, 0x00, 0xC1, 0x81, 0x40, 0x01, 0xC0, 0x80, 0x41,
0x01, 0xC0, 0x80, 0x41, 0x00, 0xC1, 0x81, 0x40, 0x01, 0xC0, 0x80, 0x41,
0x00, 0xC1, 0x81, 0x40, 0x00, 0xC1, 0x81, 0x40, 0x01, 0xC0, 0x80, 0x41,
0x00, 0xC1, 0x81, 0x40, 0x01, 0xC0, 0x80, 0x41, 0x01, 0xC0, 0x80, 0x41,
0x00, 0xC1, 0x81, 0x40, 0x01, 0xC0, 0x80, 0x41, 0x00, 0xC1, 0x81, 0x40,
0x00, 0xC1, 0x81, 0x40, 0x01, 0xC0, 0x80, 0x41, 0x01, 0xC0, 0x80, 0x41,
0x00, 0xC1, 0x81, 0x40, 0x00, 0xC1, 0x81, 0x40, 0x01, 0xC0, 0x80, 0x41,
0x00, 0xC1, 0x81, 0x40, 0x01, 0xC0, 0x80, 0x41, 0x01, 0xC0, 0x80, 0x41,
0x00, 0xC1, 0x81, 0x40
```

};

#### static const unsigned char aucCRCLo[] = {

0x00, 0xC0, 0xC1, 0x01, 0xC3, 0x03, 0x02, 0xC2, 0xC6, 0x06, 0x07, 0xC7, 0x05, 0xC5, 0xC4, 0x04, 0xCC, 0x0C, 0x0D, 0xCD, 0x0F, 0xCF, 0xCE, 0x0E, 0x0A, 0xCA, 0xCB, 0x0B, 0xC9, 0x09, 0x08, 0xC8, 0xD8, 0x18, 0x19, 0xD9, 0x1B, 0xDB, 0xDA, 0x1A, 0x1E, 0xDE, 0xDF, 0x1F, 0xDD, 0x1D, 0x1C, 0xDC, 0x14, 0xD4, 0xD5, 0x15, 0xD7, 0x17, 0x16, 0xD6, 0xD2, 0x12, 0x13, 0xD3, 0x11, 0xD1, 0xD0, 0x10, 0xF0, 0x30, 0x31, 0xF1, 0x33, 0xF3, 0xF2, 0x32, 0x36, 0xF6, 0xF7, 0x37, 0xF5, 0x35, 0x34, 0xF4, 0x3C, 0xFC, 0xFD, 0x3D, 0xFF, 0x3F, 0x3E, 0xFE, 0xFA, 0x3A, 0x3B, 0xFB, 0x39, 0xF9, 0xF8, 0x38, 0x28, 0xE8, 0xE9, 0x29, 0xEB, 0x2B, 0x2A, 0xEA, 0xEE, 0x2E, 0x2F, 0xEF, 0x2D, 0xED, 0xEC, 0x2C, 0xE4, 0x24, 0x25, 0xE5, 0x27, 0xE7, 0xE6, 0x26, 0x22, 0xE2, 0xE3, 0x23, 0xE1, 0x21, 0x20, 0xE0, 0xA0, 0x60, 0x61, 0xA1, 0x63, 0xA3, 0xA2, 0x62, 0x66, 0xA6, 0xA7, 0x67, 0xA5, 0x65, 0x64, 0xA4, 0x6C, 0xAC, 0xAD, 0x6D, 0xAF, 0x6F, 0x6E, 0xAE, 0xAA, 0x6A, 0x6B, 0xAB, 0x69, 0xA9, 0xA8, 0x68, 0x78, 0xB8, 0xB9, 0x79, 0xBB, 0x7B, 0x7A, 0xBA, 0xBE, 0x7E, 0x7F, 0xBF, 0x7D, 0xBD, 0xBC, 0x7C, 0xB4, 0x74, 0x75, 0xB5, 0x77, 0xB7, 0xB6, 0x76, 0x72, 0xB2, 0xB3, 0x73, 0xB1, 0x71, 0x70, 0xB0, 0x50, 0x90, 0x91, 0x51, 0x93, 0x53, 0x52, 0x92, 0x96, 0x56, 0x57, 0x97, 0x55, 0x95, 0x94, 0x54, 0x9C, 0x5C, 0x5D, 0x9D, 0x5F, 0x9F, 0x9E, 0x5E, 0x5A, 0x9A, 0x9B, 0x5B, 0x99, 0x59, 0x58, 0x98, 0x88, 0x48, 0x49, 0x89, 0x4B, 0x8B, 0x8A, 0x4A, 0x4E, 0x8E, 0x8F, 0x4F, 0x8D, 0x4D, 0x4C, 0x8C,

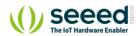

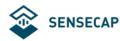

```
0x44, 0x84, 0x85, 0x45, 0x87, 0x47, 0x46, 0x86, 0x82, 0x42, 0x43, 0x83,
    0x41, 0x81, 0x80, 0x40
};
unsigned short usCRC16( unsigned char * pucFrame, unsigned short usLen )
{
    unsigned char
                    ucCRCHi = 0xFF;
                    ucCRCLo = 0xFF;
    unsigned char
    int
                    ilndex;
    while( usLen-- )
    {
        iIndex = ucCRCLo ^ *( pucFrame++ );
        ucCRCLo = ( UCHAR )( ucCRCHi ^ aucCRCHi[iIndex] );
        ucCRCHi = aucCRCLo[iIndex];
    }
    return ( unsigned short )( ucCRCHi << 8 | ucCRCLo );
}
```

The CRC generated by this function has exchanged the high and low bytes, and can be directly placed in the message for transmission.

**Example:** The CRC16 of a frame is calculated by this function to be equal to 0x4112, then the message is placed as follows:

| Address | Funtion | Data  | Data | Data | Data | Data | CRC low | CRC  |
|---------|---------|-------|------|------|------|------|---------|------|
|         | Code    | Count |      |      |      |      |         | high |
|         |         |       |      |      |      |      | 0x41    | 0x12 |

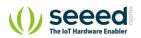

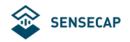

### 3.4 Use Modbus to debug software communications

Here's an example of the Modbus Poll tool

download address: https://www.modbustools.com/download.html.

| 행 Modbus Poll - Mbpoll1                                       | _ | × |
|---------------------------------------------------------------|---|---|
| File Edit Connection Setup Functions Display View Window Help |   |   |
| 🗅 😂 🖬 🚭 🗙 🛅 🗒 🚊 🕮 05 06 15 16 17 22 23   TC 🕺 🧣 🕺             |   |   |
| Mbpoll1                                                       |   |   |
| Tx = 0: Err = 0: ID = 1: F = 03: SR = 1000ms                  |   |   |
| No connection                                                 |   |   |
| Alias 00000                                                   |   |   |
| 0 0                                                           |   |   |
| 1 0                                                           |   |   |
| 2 0                                                           |   |   |
| 3 0                                                           |   |   |
| 4 0                                                           |   |   |
| 5 0                                                           |   |   |
| 6 0                                                           |   |   |
| 7 0                                                           |   |   |
| 8 0                                                           |   |   |
|                                                               |   |   |
|                                                               |   |   |
|                                                               |   |   |
|                                                               |   |   |
|                                                               |   |   |
|                                                               |   |   |
|                                                               |   |   |
| For Help, press F1. Port 14: 9600-8-N-1                       |   |   |

Configure connection parameters: Baud rate 9600bps, one start bit, 8 data bits, no verification, one stop bit.

| File Edit Connection Setup Functions Display View Window Help                                                                                                    |  |
|----------------------------------------------------------------------------------------------------|--|
| 🗅 🖙 🖬 🎒 🗙 🛅 🔪 🚊     05 06 15 16 17 22 23   TC 🕺   😵 🚱                                                                                                    |  |
|                                                                                                    |  |
| Tx = 0: Err = 0: ID = 1: F = 03: SR 1000ms<br>No connection                                                                                                    |  |
| Alias       00000         0       0         1       0         2       0         3       0         4       0         5       0         6       0         7       0         8       0         9       0             Pende Modbus Server         IP Address or Node Name         127.0.1         Server Port         Sold         9000 |  |
| For Help, press F1. Port 14: 9600-8-N-1                                                                                                    |  |

Configure the parameters of the read register 0x00: the default slave address is 1, the function code is 03, the starting address is 0, and the number is 1

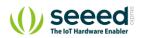

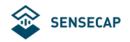

| 웹 Modbus Poll - Mbpoll1                           | - 🗆 X                                             |
|---------------------------------------------------|---------------------------------------------------|
| File Edit Connection Setup Functions Display Viev | v Window Help                                     |
|                                                   | 7 22 23   TC 🖳 💡 👷                                |
|                                                   |                                                   |
| Mbpoli1                                           |                                                   |
| Tx = 932: Err = 0: ID = 1: F = 03: SR = 1000ms    |                                                   |
|                                                   |                                                   |
| Alias 00000 🌂                                     | Read/Write Definition                             |
| 0 750                                             |                                                   |
|                                                   | Slave ID: 1 OK                                    |
| 2                                                 | Function: 03 Read Holding Registers (4x) V Cancel |
| 3                                                 | Address: 0 Protocol address. E.g. 40011 > 10      |
| 4                                                 |                                                   |
| 5                                                 | Quantity: 1                                       |
| 6                                                 | Scan Rate: 1000 [ms] Apply                        |
| 7                                                 | Disable Read/Write Disabled                       |
| 8                                                 | Disable on error Read/Write Once                  |
| 9                                                 | View                                              |
|                                                   | Rows                                              |
|                                                   | ● 10 ○ 20 ○ 50 ○ 100 ○ Fit to Quantity            |
|                                                   | Hide Alias Columns PLC Addresses (Base 1)         |
|                                                   | Address in Cell Enron/Daniel Mode                 |
| L L                                               |                                                   |
|                                                   |                                                   |
|                                                   |                                                   |
|                                                   |                                                   |
|                                                   |                                                   |
|                                                   |                                                   |
|                                                   |                                                   |
| J.                                                |                                                   |
|                                                   |                                                   |
|                                                   |                                                   |

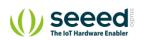

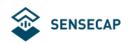

# 4. Precautions

- (1) The main function of the gas sensor is to detect the gas composition and content, please do not let any part of the sensor come into contact with liquids.
- (2) The sensor wire sequence cannot be reversed. Once reversed, it will cause permanent damage to the sensor and make it unusable.
- (3) Different gas sensors have different concentration measurement ranges. Using the sensor in environments with concentrations above the maximum range for a long period of time can damage the device.
- (4) The white or yellow sheet on the sensor is a waterproof and breathable membrane, please be careful not to scratch or cut it;
- (5) The ventilation surface of the sensor should not be blocked or polluted. Sometimes the clogging of the hole can cause sensitivity reductions and slow response time.
- (6) To measure the gas sensitivity, avoid blowing the gas directly into the equipment, use standard gas caps. One side is the air intake, one side of the air outlet (under normal circumstances the small hole is the intake, and the large hole lets the gas out);
- (7) Avoid excessive shocks or vibration. If the shell is damaged, please ensure that the sensor is not damaged. If the shell is broken and the internal structure is exposed, the output will no longer be reliable (the signal may be too large, too small or no output).
- (8) It takes some time to return to the initial state after long-term exposure to high gas concentrations.
- (9) When using a low-range sensor avoid exposing the sensor to air with high concentrations over a long period of time. Long-term exposure to high concentrations of the gas can damage the sensor and decrease the performance.
- (10) Please do not disassemble the sensor, doing so might damage the sensor.
- (11) Please avoid instantaneous high voltages, which can seriously damage the sensor.
- (12) Calibration and detection, the electrochemical gas sensor's reaction activity with the target gas will change with time, temperature, and humidity changes. Because the sensor outputs the relative changes in current it is necessary to calibrate it to accurately calculate the absolute concentration. First use a zero gas and a gas with a standard concentration. Calibrate the linear change of the gas to obtain a standard curve. When measuring, compare the electrical signal generated by the concentration of the gas to be measured with the electrical signal of the standard concentration to calculate the accurate gas concentration value. Therefore, zero-calibration and regular recalibration of the equipment are all necessary to ensure the accuracy of the measurement.
- (13) Cross interference of sensors. Generally speaking, each sensor corresponds to a specific detection gas, but any gas sensor cannot be absolutely specific. Therefore, when using a gas sensor, try to avoid interference from other gases with the sensor to ensure its accurate detection of specific gases.
- (14) Measuring range and accuracy: select a gas sensor that matches the range and accuracy for your application scenario, otherwise it may not be able to detect the gas and determine the accurate data or the sensor may get damaged.
- (15) Storage environment: temperature (-5 ~ +30 °C), relative humidity 50%RH (non-condensing); the storage environment should have clean air, no pollution, no acetone, no high-concentration organic gas, no dust, no Smoke; avoid storing with alcohol (ethanol), perfume, sodium silicate and

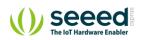

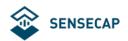

polyurethane liquid or solid; avoid storing in high temperature and low humidity environment.

- (16) Transportation: For long-distance transportation, the temperature in the sensor package should be kept within 40°C, and the maximum temperature should not exceed 55°C. The humidity should not be lower than 15%RH.
- (17) Maintenance: The maintenance of the sensor mainly involves the calibration. Generally, the solid polymer sensor does not consume chemical electrolyte, but due to the influence of temperature, humidity, dust, and other polluting gases, the sensitivity of the sensor will be affected. When an offset occurs, the hydrogen sulfide sensor needs to be recalibrated. The better the environment, the longer the sensor can go without requiring maintenance.

The user should follow the precautions mentioned above. If improper use caused damage to the sensor, it is not covered under the warranty and we will not replace the device.

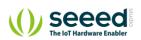

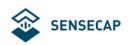

# 5. Test the data

#### Linearity testing (typical data testing)

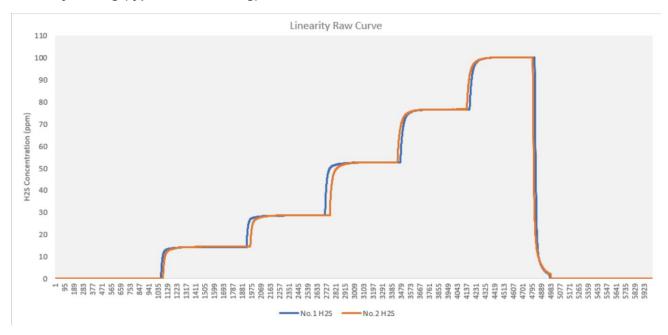

(Temperature:25 °C, Hmidity:55%, Gas chamber space: 0.03m<sup>2</sup>, Ventilation system with ventilation flow 4000sccm)

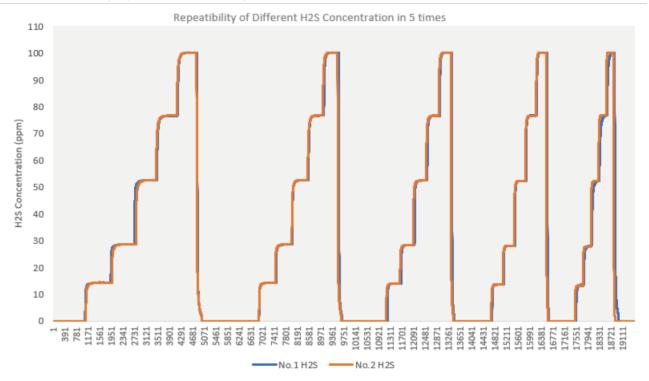

#### Repetitive testing (typical data testing)

(Temperature:26 °C, Hmidity:55%, Gas chamber space: 0.03m<sup>2</sup>, Ventilation system with ventilation flow 3000sccm)

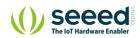

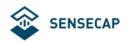

#### High and low temperature tests (typical data testing).

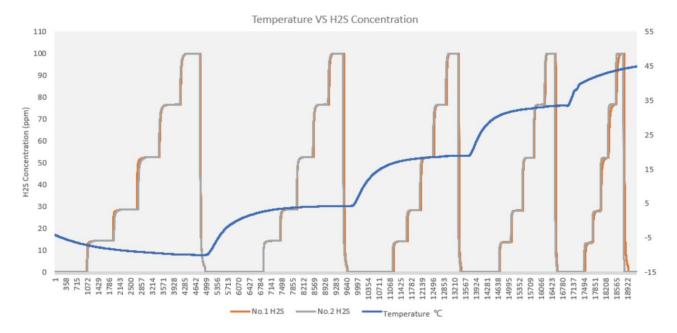

(Temperature:-15,-5,5,15,25,35,45,55°C, Gas chamber space 0.03m<sup>2</sup>, ventilation system ventilation flow 3000sccm)

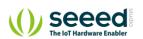